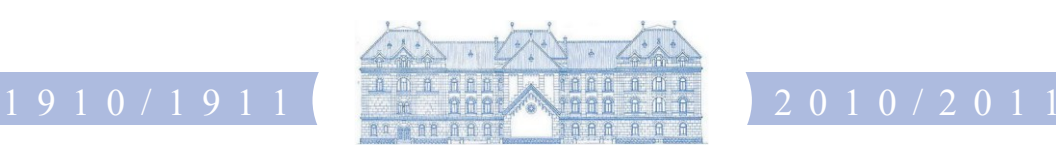

# L U S T R U M S A E C U L A R E C O L L E G I I

Szabadon szolgál a szellem

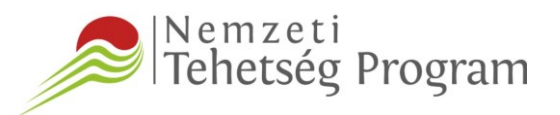

# Az ELTE Eötvös József Collegium

"Szakkollégista tudományos és közéleti műhelykiadványok,

rendezvények, utánpótlásnevelés"

című pályázatának (Azonosítószám: NTP-SZKOLL-20-0032)

keretében megrendezett

# **LaTeX a bölcsészek szolgálatában**

című előadássorozat

összefoglaló anyaga

ELTE EÖTVÖS JÓZSEF COLLEGIUM DR. HORVÁTH LÁSZLÓ IGAZGATÓ

# LATEX a bölcsészek szolgálatában

ELTE Eötvös József Collegium

NTP-SZKOLL-20 pályázat

Mayer Gyula

2021. tavaszán

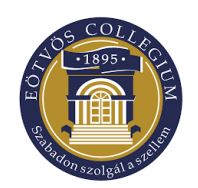

# **Tartalomjegyzék**

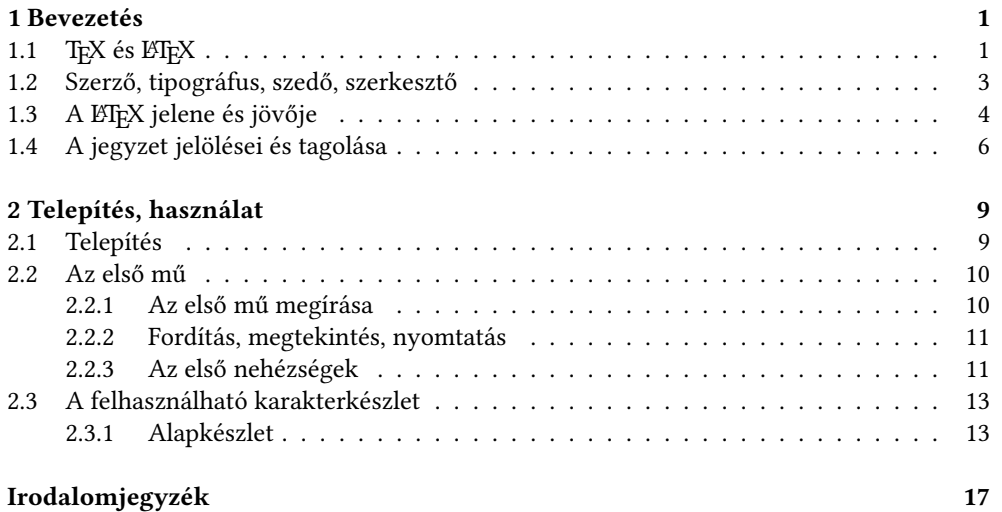

# 1. FEJEZET **Bevezetés**

A LATEX egy általános célú dokumentumkészítő rendszer, mely a TEX nevű szedőprogramra épül. Segítségével a legjobb nyomdai minőségben készíthető a rövid feljegyzéstől kezdve a levélen, diplomamunkán, internetes oktatási anyagon, tudományos cikken át egészen a könyvig szinte tetszőleges írásos anyag. A sima TFX-től a ETFX-et az különbözteti meg, hogy sokkal erősebb és hangsúlyozott benne az a törekvés, hogy a dokumentum szerkezeti, logikai elemei legyenek egységesen megjelölve (tagging, tagolás), az elemekhez kapcsolódó formai/formázási utasítások pedig a dokumentumtól elkülönülő stílusfájlban rögzíttessenek.

A TEX, s vele együtt a ETEX különleges program. Különlegessé teszi a számítástechnikában szokatlan idős kora (1978-ban született), archaikus felépítése, s ezzel együtt fiatalos alkalmazkodóképessége; minimális hardverigénye, mindemellett nagy tudása; minden számítógéptípuson és minden elterjedt operációs rendszeren való hozzáférhetősége (DOS, Windows, OS/2, MacOS, Linux, UNIX, VMS…), ezek szinte tökéletes kompatibilitása; ingyenessége, szabadon elérhető és felhasználható nyílt forráskódja.

A program kezdetben leginkább a műszaki és természettudományi egyetemek és kutatóintézetek világában terjedt el, azonban a múlt század végére már a bölcsészettudományok művelői is kiterjedten alkalmazták. Évente többezer ETFX-ben írt könyv jelenik meg, a tudományos folyóiratokban, interneten megjelent cikkek, írások, oktatási anyagok és vele írt diplomamunkák száma milliós nagyságrendű. Egyes tudományokban használata de facto szabvánnyá vált, így sokaknak nélkülözhetetlen segédeszköz.

Magyarországon először 1998-ban jelent meg könyv a ETFX-ről, Wettl Ferenc, Mayer Gyula és Sudár Csaba ETEX kezdőknek és haladóknak című műve [14] ("zöld könyv"). Ennek, egyes részeiben teljesen átdolgozott, új részeket tartalmazó kiadása [15] is már 17 éves e sorok írásakor. Ez a rövid jegyzet erősen támaszkodik erre a "kék könyvre", két jelentős eltéréssel: 1) a kék könyv írásakor még csak elterjedőben volt az UTF-8 kódolás, ami mára általánosan használtnak tekinthető és tekintendő, 2) a kézikönyvben egy feladat megoldására több különböző megoldást is bemutattunk, hogy a felhasználó azok közül igényeinek megfelelően választhasson, ebben a jegyzetben viszont csak a filológusok speciális igényeihez szerintünk legjobban illő módszereket ismertetjük.

# **1.1.** T<sub>E</sub>X és LAT<sub>F</sub>X

**TEX, plain TEX** • A TEX dokumentumkészítésre, szedésre szolgáló programrendszer. Megalkotásába 1977 májusában kezdett Donald E. Knuth stanfordi matematikus, miután sokat bajlódott "A számítógép-programozás művészete" című művének kiadásával [7, 8]. Olyan programot alkotott, mellyel vágyának megfelelően szép megjelenésű művek nyomtathatók, és mellyel az olyan bonyolult feladatok is megoldhatók, mint a matematikai képletek szedése [9].

A TEX program a nyomdászat több évszázados tudását viszi számítógépre úgy, hogy az arra jellemző gondolkodásmód egy részét is megőrzi, és kibővíti azt a számítástechnika adta új lehetőségekkel. A program lényegében az ólomszedést modellezve működik.

Maga a TEX szó a művészet jelentésű görög τέχνη – nagybetűkkel írva TEXNH – szó első három betűjéből áll. E szó kiolvasva "techné", így a TFX nem "teksz"-nek, hanem "tech"-nek ejtendő (angol beszélők esetében a [tek] kiejtés is használatos). A TEX márkajel középső, ejtett ,E' betűje a TEX tipográfiai képességeit jelzi (és egyúttal megkülönbözteti más, hasonló nevű rendszerektől). Írógépen vagy egy egyszerű szövegfájlba írva a márkajel TeX.

A TEX-rendszernek része a METAFONT nevű program, mely a TEX saját betűkészleteinek létrehozására és újak alkotására is alkalmas [10].

A TEX mára nagyon stabil programmá vált, amelyen már csak ritkán változtatnak. A legutolsó verzió száma $3,\!14159.^1$ A TgX-ben szinte minden tipográfiai feladat megoldható, de néha csak igen nagy fáradsággal. Számítástechnikai hasonlattal élve a TEX a nyomdászat assemblere, melyben több száz elemi parancs segítségével bármely szöveg a kívánt formába önthető. A TEX-ben makrókat is írhatunk, használatukkal a bonyolultabb tipográfiai problémák megoldására is könnyen használható parancsokat készíthetünk. Egy-egy jól összeállított makrócsomag a dokumentum-szerkesztés egész folyamatát leegyszerűsítheti.

Több ilyen makrócsomag is készült. Az elsőt maga Knuth készítette el, aminek a "plain TEX" nevet adta. Ennek alapkönyve ma is a TEXBook [9]. Magyarul Bujdosó Gyöngyi és Fazekas Attila könyvében olvashatunk róla [1] (további magyar nyelvű könyvek: az első magyar TEX-disztribúció kézikönyve [3] és Doob egy művének fordítása [2]). Az első időkben még két további megoldás terjedt el széles körben: az egyik az American Mathematical Society (AMS) által támogatott, Michael Spivak által fejlesztett AMS-TEX [13, 1], a másik Leslie Lamport ETEX programcsomagja [11, 12]. Gyakran találkozni azzal a szóhasználattal, mely a plain TEX helyett TEX-et mond. TEX-en az egész rendszert értjük, melynek a plain TFX és a L'IFX is része.

**LATEX** • Lamport az 1980-as évek elején kezdett a TEX-re épített dokumentumkezelő rendszerének megalkotásába. Ha a TFX-et a nyomdászat assemblerének neveztük, a ETFX-et egy magas szintű dokumentum-leíró nyelvnek tekinthetjük. A magas szintű azt jelenti, hogy egy-egy LATEX-parancs mögött igen sok – főként tipográfiai – tudás van, ami lehetővé teszi bonyolult struktúrájú művek egyszerű módon való megírását. A szerzőnek csak saját műve *lejegyzésével* kell törődnie, s a létrejött eredmény nyomdai minőségű lesz.

Elkészült rendszerének Lamport a ETFX nevet adta, első hivatalos verziójának száma 2.09 lett [11]. A ETEX szó "latech"-nek vagy angolosan "létech"-nek ejtendő. Egyszerű szövegfájlban a márkajel LaTeX.

A LATEX könnyen megtanulható, sokat tud, ezért igen gyorsan népszerűvé vált. Ma már a legtöbb nagy kiadó foglalkozik ETEX-hel szedett művek kiadásával. Használata a műszaki és tudományos élet bizonyos területein, a műszaki, tudományos szövegszerkesztésben szabvánnyá vált, ismerete ma már az e területen dolgozók számára nehezen nélkülözhető.

Miután Leslie Lamport visszavonult a további fejlesztéstől, egy 1989-es stanfordi TFXtalálkozó után Frank Mittelbach, Chris Rowley és Rainer Schöpf megalkották a LTFX3 munkacsoportot, és belekezdtek a ETFX újraírásába és kiterjesztésébe, egy bővített ETFX, a ETFX3 létrehozásába. Később a csoport munkájába sokan bekapcsolódtak, így Johannes Braams, David Carlisle, Michael Downes, Denis Duchier, Alan Jeffrey. A kitűzött cél többek között az volt, hogy az új változat a dokumentum-típusok sokkal szélesebb körét támogassa, egyszerű parancsokkal segítse a tipográfusi és a szerkesztői munkát mind a kinézeti terv elkészítésé-

<sup>&</sup>lt;sup>1</sup> A T<sub>E</sub>X verziószáma π-hez konvergál, a METAFONT-é e-hez, az utóbbi verziószáma jelenleg 2,7182.

ben, mind a végső finom igazítások elvégzésében, támogassa az SGML-szabványnak megfelelő dokumentumok lefordíthatóságát $^2$ , kereteket nyújtson az addigra létrejött különféle  $E$ T<sub>EX</sub>-változatok és az  $A$ <sub>M</sub>S-T<sub>EX</sub> matematikai tudásának beolvasztására, támogassa a nemzeti nyelvek használatát, és persze változatlanul értse a ETFX 2.09-ben írt dokumentumokat is.

A L'FEX3-csapat 1994-ben kibocsátotta a L'FEX új verzióját, a L'FEX 2ε-t, mely a L'FEX3 előzetes verziójának tekinthető [11, 6, 5]. Azóta a 3-as verzió irányába mutató változtatások beépülnek a ETEX 2 $\varepsilon$ -be. 2018-ban UTF-8 vált a szövegfájlok alapértelmezett kódolásáva.

A ETEX  $2\varepsilon$  a régi, ETEX 2.09-ben írt dokumentumokat is felismeri<sup>3</sup>, és automatikusan az ún. *compatibility mode*-ra váltva le is tudja fordítani. Ennek ellenére ma már nem érdemes új dokumentumot LATEX 2.09-ben írni.

**LuaLATEX** • A kék könyv megjelenése óta a dvi mint tördelt formátum nagyon erősen visszaszorult, és a ma használatos rendszerekben a tördelőprogram közvetlenül pdf-fájlt állít elő. Ilyen tördelőmotor manapság három is van: pdfTeX, XeTeX és LuaTeX. Ezek közül az első 8 bites bemeneti kódolás esetén optimális, a másik kettő natívan UTF-8 alapú. A XeTeX-et kifejezetten bölcsészeti alkalmazás céljából hozták létre a SIL-ben, hogy a világ különbőző nyelvein lehetővé tegye bibliafordítások szerkesztését (http://tug.org/ interviews/kew.html). A LuaTFX alkotói általánosabb célokat tűztek ki maguk elé, elsősorban a forráskód áttekinthetőbbé tétele, a moduláris fölépítés és bővíthetőség, és a könnyebb programozhatóság érdekében. Bölcsészek számára mindkét unicode alapú motor jól használható és stabilan működik. Az utóbbi mellett két érv szól: 1) az elválasztási szabályok egy csoportjának (ssz  $\rightarrow$  sz-sz) kezelésében LuaTEX egy fokkal rugalmasabb (bár még mindig nem optimális), és 2) lua nyelven való programozhatósága és fejlesztői háttere miatt egyértelműen látható, hogy a jövőben növekvő elterjedésére lehet számítani.

**Magyarítás** • A kék könyv megírásával egyidejűleg Szabó Péter rendkívül sokoldalú és szofisztikált magyarító csomagot készített, melynek használatát a könyv 9.3 szakasza ismerteti. Ez a csomag a babel rendszerre támaszkodik. A XeLaTeX és a LuaLaTeX motorhoz új, ezek lehetőségeit kihasználó lokalizáló csomagok születtek polyglossia néven. Ennek keretében e sorok írásakor még csak rudimentális magyarítás áll rendelkezésre, azonban biztosak vagyunk benne, hogy a magyar.ldf csomag fontos képességeinek adaptálására (portolására) és a hivatalos disztribícióba való beépítésére belátható időn belül sor fog kerülni.

Ebben a jegyzetben tehát a LuaLaTeX + polyglossia kombináció használatát javasoljuk és ezt tekintjük alapértelmezettnek.

### **1.2. Szerző, tipográfus, szedő, szerkesztő**

Egy könyv megírásának legfontosabb fázisai már évszázadok óta a következők: a szerző, miután megírta művét, a kéziratot (ellenőrzés, lektorálás után) átadja a kiadónak. Ott egy tipográfus a könyv tartalmát is figyelembe véve minden apró részletre kiterjedően megter-

<sup>2</sup> Az SGML – Standard Generalized Markup Language – a dokumentumleírás nemzetközi szabványos nyelve, száma ISO-8879.

 $^3$  Egy LTEX 2.09-ben készült mű onnan ismerhető meg, hogy a forráskód első sora a \documentstyle paranccsal, míg egy ETEX 2ε-ben írt állomány kódja a \documentclass paranccsal kezdődik.

vezi a könyvet, azaz elkészíti a könyv oldalainak kinézeti tervét, megtervezi a borítóját stb. Ezután a kézirat eljut a szedőhöz, aki a kinézeti terv alapján kiszedi a művet. Végül a kiszedett mű a nyomdába kerül, ahol kinyomtatják és bekötik. Az egész folyamatot a szerkesztő iránvítia.

A számítógépek megjelenése egyrészt megkönnyítette e folyamat több lépését, másrészt azonban kicsit össze is kuszálta a szálakat. Ma már a legtöbb szerző számítógéppel írja művét, számítógéppel végzik a szedést, és a nyomdában is számítógép vezérelte gépek nyomtatnak. A kiváló számítógépprogramok révén a szerző maga is elő tudja állítani a nyomdakész (*camera ready*) eredményt, amit a nyomdában már csak sokszorosítani kell. Ez azt jelenti, hogy a szerző a mű megírásától egészen a szedésig minden munkát kézben tud tartani, el tud végezni, a tipográfusét és a szedőét is. Csakhogy ezekhez a szerző általában nem ért. Így aztán a számítástechnika gyors fejlődése ellenére is sok olyan dokumentum születik (hivatalos levelektől kezdve a cikkeken át egészen a könyvekig), amelyek a tipográfia legelemibb szabályait sem tartják be.

Az okok egyike az, hogy ugyan a mai nagy tudású dokumentumszerkesztő programokkal nemcsak a szöveget lehet begépelni, hanem a tipográfiai munka egy része is elvégezhető, a programokba beépített tipográfiai tudás pedig könnyen mellőzhető.<sup>4</sup> A rossz dokumentumszerkesztői gyakorlatot gyakran a szerkesztőprogram felhasználói felülete inspirálja, mert azon a szerzői és a tipográfusi parancsok ömlesztve szerepelnek, sőt az utóbbiak vannak előtérbe helyezve.

Az igazi megoldás a vizuális megjelenés megtervezésének és a mű megírásának, azaz a tipográfusi és a szerzői munkának világos szétválasztása. Például a tipográfus dolga a cím betűméretének, betűtípusának, a körülötte hagyandó térköz nagyságának meghatározása, míg a szerző dolga csak annyi, hogy megmondja, mi a cím. A ETEX koncepciójának alapját épp ez az elv képezi: a LATEX úgynevezett stílusállományaiba beépített tipográfiai tudásnak kell a mű megjelenéséről gondoskodnia. A szerző csak igen ritkán állítgatja a betűméretet, betűtípust, nem méreget térközöket, sorkihagyásokat stb., csak közli a ETEX-hel a szövegrészek funkcióit: "ez itt a cím", "ezt a szót ki kell emelni". Az, hogy mindez vizuálisan hogy jelenik meg, a ET<sub>E</sub>X dolga. Tehát a szerző a tipográfusi munka nagy részét a ET<sub>E</sub>X-re bízza, amely a szedői munkát a TFX-hel végezteti el. A szerző ETFX-hel írva mentesül(het) a dokumentum vizuális megjelenésének tervezése, szerkesztése alól, de nyitva áll előtte a lehetőség, hogy szükség esetén a dokumentum végső alakjának legapróbb részleteit is befolyásolja.

## **1.3. A LATEX jelene és jövője**

**TEX-társaságok, TEX Live** • A TEX felhasználói és fejlesztői több országban társaságokat hoztak létre. A központi TFX-társaság az amerikai székhelyű TUG (TFX Users Group). Honlapjának címe http://www.tug.org. E társaság szerteágazó tevékenységének egyike, hogy minden évben kibocsátja a T<sub>F</sub>X Live disztribúciót. A T<sub>F</sub>X Live anyaga a http:// www.tug.org/texlive/ címről ingyen letölthető és másolható.

<sup>4</sup> E programok felhasználóinak gyakori típusa, miután írt néhány sort, tipográfusi munkába kezd. Például veszi a címnek szánt szöveget, betűit megvastagítja, betűméretét megnöveli, beszúr egy-két üres sort, hunyorít, értékel, majd megismétli a fenti lépéseket. A felhasználók másik típusát a különböző fontok túlburjánzó használata, a *"fontitis"* jellemzi. Ez nemcsak a kezdő honlaptervezők betegsége.

**LATEX az Interneten** • A TEX-hel és így a LATEX-hel kapcsolatos anyagok gyűjtőhelye a *Comprehensive TEX Archive Network* (magyarul Átfogó TEX Archívum Hálózat, rövidítve CTAN). Legfontosabb címe: http://www.ctan.org, de számtalan más címen is elérhető. A TEX-anyagok leggyakrabban a tex-archive, esetleg a pub/tex könyvtárban vannak. Az archívum számunkra legfontosabb címei:

```
http://www.ctan.org/tex-archive
ftp://ftp.ctan.org/tex-archive
ftp://ftp.sztaki.hu/pub/tex
http://dante.ctan.org/CTAN
```
Amikor a továbbiakban egy CTAN-on megtalálható állomány vagy könyvtár helyét megadjuk, nem fogjuk leírni az egész címet, hanem a CTAN szót a fenti négy, vagy azokkal ekvivalens valamely cím helyettesítésére fogjuk használni. Például a

http://www.ctan.org/tex-archive/help/Catalogue/

cím helyett csak annyit fogunk írni, hogy CTAN/help/Catalogue.

Ezeken a szervereken több gigabyte-nyi anyag van felhalmozva. Ha dokumentációt, program(csomag)ot keresünk, használjuk a http://www.ctan.org/ fő oldalán felkínált keresőt (*Search*).

A LATEX honlapjának címe:

http://www.latex-project.org/

A LATEX babel rendszerű magyarításának honlapja sok egyéb hasznos információval:

http://www.math.bme.hu/latex/

**A LATEX kapcsolata más programokkal** • A LATEX-re, illetve LATEX-ről más nyelvre vagy formátumra konvertálni sokféleképpen lehet.

Fontos megemlíteni az MS Wordben írt fájlok ETEX-re való konvertálhatóságát. Ezt például a Word rtf-formátumán keresztül lehet megvalósítani. A fájlt az MS Wordből nem doc, hanem rtf formátumban kell menteni, amit azután az rtf2latex2e programmal lehet LATEX formátumúvá konvertálni.

Több olyan irodai program is létezik, amelynek *export filterei* közt a LTFX is szerepel, ami azt jelenti, hogy a dokumentum LATEX formátumban is elmenthető. A libreoffice *export filterként és külön konverterként is használható programja a Writer2ETEX.* 

A LATEX és más formátumú szöveges állományok közti konverzió lehetőségei a http¬ ://www.tug.org/utilities/texconv/ oldalon vannak összefoglalva.

A L**A<sub>F</sub>X előnyei •** Ahhoz, hogy a LA<sub>F</sub>X-et az Olvasó elhelyezhesse a dokumentumkészítő (szövegszerkesztő, dokumentumszerkesztő, kiadványszerkesztő, szedő) programok között, felsoroljuk néhány jellegzetességét. A ETFX

- o képes nyomdai minőségű dokumentum előállítására;
- o nyelve egyszerű, bármely szövegszerkesztővel szerkeszthető;
- o sok szövegszerkesztő támogatja, többük grafikus felhasználói felülettel rendelkezik (WinEdt,

TeXnicCenter, kile), van köztük WYSIWYG-szerű<sup>5</sup> program is (Textures, LyX, SciWord).

- o nyelvének alapelemei a dokumentum logikai struktúrájának leírását szolgálják, ami mentesíti a szerzőt a vizuális szerkesztés gondjától, ugyanakkor – ellentétben a HTML-típusú nyelvekkel – a vizuális megjelenés teljesen szabályozható;
- o segítségével a dokumentum olyan összetett részei, mint például az irodalomjegyzék, a tartalomjegyzék, a lábjegyzet, automatikusan készíthetők;
- o nyelvével a matematikai formulák könnyen írhatók le, ugyanakkor ezeket a legmagasabb tipográfiai szinten jeleníti meg;
- o maga is ingyenes, és ingyenesek a legkülönfélébb tipográfiai feladatok megoldására használható kiegészítő programcsomagok is;
- o forráskódja nyílt, korlátozások csak az üzleti célú felhasználásban és a márkanevek használatában vannak (bővebben lásd: ETFX Project Public License – http://www.latex-project.org/lppl.txt);
- rendkívül megbízható, szinte minden számítógéptípus minden fontosabb operációs rendszerén fut, mégis a legmagasabb hordozhatóságot biztosítja;
- o kódja más programmal könnyen generálható;
- o a vele írt dokumentum változatkezelővel (pl. CVS) tárolható;
- o sok nemzeti nyelvet támogat, képes többnyelvű dokumentumok előállítására.

**A LATEX hátrányai** • A LATEX-nek megemlíthetők bizonyos hátrányai is:

- o bizonyos feladatok megoldása körülményesebb, nehezebben áttekinthető, mint a szokásos WYSIWYG rendszerekben, azaz pl. képes magazinok tördelésére nem feltétlenül optimális;
- o egy dokumentum kinézeti tervének megváltoztatása vagy új terv készítése általában nehéz munka, nemcsak a ETEX, hanem néha a TEX mély ismeretét is igényli;
- o a szükséges ismeretek megszerzése az ingyen rendelkezésre álló dokumentációk ellenére, néha azok nagy száma miatt is nehéz;
- o a hibaüzenetek megértése, a hibák kijavítása időnként komoly feladatot jelent.

## **1.4. A jegyzet jelölései és tagolása**

**Konvenciók** • Először a könyvben használt konvenciókat ismertetjük.

Írógép típusú betűk: Mindazt, amit a számítógép előtt ülve be kell gépelni, továbbá az egyszerű programlistákat *írógép típusú* betűkkel szedjük. Használatukat egy példán szemléltetjük: ahhoz, hogy egy szöveg, például ez itt be legyen keretezve, azt kellett begépelnünk, hogy \framebox{ez}.

Groteszk betűk: A programok, programcsomagok neveit úgynevezett groteszk betűkkel szed-

<sup>&</sup>lt;sup>5</sup> WYSIWYG, azaz What-You-See-Is-What-You-Get, magyarul "amit látsz, azt kapod". E betűszót azokra a programokra használják, amelyek már szerkesztés közben is a dokumentum végső alakját mutatják. A mai WYSIWYGprogramok rajongóiétól különböző számítástechnikai kultúrán érlelt nézet szerint e programokra jobban illene a What-You-See-Is-All-You-Get kifejezés: "csak amit látsz, azt kapod". A ETEX-re építő, és nem pontosan a végső eredményt mutató programokra (pl. LyX), inkább a What-You-See-Is-What-You-Mean kifejezés illik: "amire gondolsz, azt látod".

jük. *Groteszk betű* alatt az egyforma vastagságú vonalakból álló, talpatlan betűt értjük, mely a könyvünkben így néz ki.

- *Dőlt betűk: A E*TEX-parancsok leírásakor gyakori, hogy egy paraméternek csak a típusát adjuk meg, majd részletesen leírjuk, hogy mit lehet helyettesíteni a helyébe. Ezt szemléltetjük a \framebox paranccsal: a *\framebox[sz][pozíció]{szöveg}* parancs egy *sz* szélességű keretet tesz a *szöveg* köré, és abban a szöveget balra, középre vagy jobbra zárja aszerint, hogy a *pozíció* helyén l, c vagy r betű áll. Például a \framebox[1¬ 8mm][r]{ez} parancsok hatására egy 18 mm széles keretet kapunk, melyben a szöveg jobbra lesz igazítva:  $\sqrt{ez}$
- ¬ *:* A TEX parancsszavait *nem lehet elválasztani* a forráskódban a sor végén. A \cleardoublepage parancs viszont itt nagyon túlfutna a margón, ezért bevezettünk egy mással össze nem téveszthető, a billentyűzetről be nem vihető elválasztójelet parancsszavaknak csak a könyv szövegében való elválasztására, ez a ¬ jel.
- *A látható szóköz:* Ha a forráskódban fontos, hogy egy adott helyen szóköz legyen, ezt a *lát*ható szóköz jellel jelezzük: u. Például ahhoz, hogy a "T<sub>E</sub>X vagy L'T<sub>E</sub>X" szöveget megkapjuk, azt kell begépelni, hogy \TeX\uvagyu\LaTeX.
- *Programlisták:* Sokat segíthet az Olvasónak, hogy a jegyzet példát ad a bemutatott parancsok vagy jelenségek megvilágítására. Ha lehet, a könyvben látszik a példa forráskódja, és mellette jobb oldalon a futtatásának eredménye. A példa kódjának sorai sorszámozva vannak, a sorszámok azonban nem részei a kódnak! Ezt azzal jelezzük, hogy a sorszámokat jóval kisebb karakterekkel szedjük. Tekintsük az alábbi példát:

```
Ez egy egyszerű példa: (
                                                                (\sqrt{5}-1)^2=6-2
                                            √
                                             5.
01Ez egy \emph{egyszerű} példa:
02\(\sqrt{5}-1)^2=6-2\sqrt5$.
```
%^ : Egy programrészlet futási eredményét befolyásolhatják a kód elején, a bevezetőjében (preambulumában) kiadott parancsok. Ezeket a kódban úgy fogjuk jelezni, hogy az ilyen sorok elejére a  $\frac{1}{2}$  karaktereket írjuk. A  $\frac{1}{2}$  azt jelenti, hogy e sor itt csak megjegyzéssor, a  $\wedge$ arra utal, hogy a kódsort a program elejére, a preambulumba kell írni. Az \euro parancs például csak akkor írja ki az  $\epsilon$  jelet, ha a preambulumba kerül a \usepackage{ eurosym} parancs. Ezt így fogjuk kifejezni:

```
\alpha%^\usepackage{eurosym} \begin{array}{ccc} \text{A} & \text{eves csak} & 1 \in \text{vol}t. \end{array}02A leves csak 1\backslash, \text{varo}\ \text{volt.}
```
∈ *(eleme jel):* A LATEX olyan nyílt rendszer, amelyhez bárki illeszthet programcsomagokat. Ezek közül több fontosabb programcsomagot részletesen is ismertetünk. Egy ilyen programcsomagot csak úgy használhatunk, ha a \usepackage paranccsal betöltjük. Hogy a zavart elkerüljük, a programcsomagok parancsait úgy különböztetjük meg a ETEX egyszerű parancsaitól, hogy a keretben a sor végére, egy ∈ jel után megadjuk, hogy a parancs melyik programcsomaghoz tartozik. Például az \ifthenelse parancs csak az ifthen programcsomag betöltése, azaz a \usepackage{ifthen} parancs kiadása után működik. Ezt így jelezzük:

*\ifthenelse*{*feltétel*}{*akkor*}{*egyébként*} ∈ ifthen

Előfordulhat, hogy egy parancs a ETEX parancsai között is szerepel, és valamelyik programcsomagban is. Ilyenkor a programcsomag az eredeti parancs képességeit továbbiakkal bővíti. Ennek jelölésére az  $\in$  jel után nemcsak a programcsomag nevét, hanem a ET<sub>E</sub>X szót is megadjuk.

\begin{*tabular*}[*poz*]{*oszlopok*} ∈ LATEX, array

A táblázatokat a \begin{tabular} paranccsal kell kezdeni. Ha azonban betöltjük az array csomagot, kényelmesebben tudjuk használni.

## 2. FEJEZET **Telepítés, használat**

## **2.1. Telepítés**

Mielőtt a ETFX ismertetésébe kezdenénk, áttekintjük a használandó programokat és az azok telepítésével kapcsolatos legfontosabb információkat. Szükségünk lesz szövegszerkesztőre és olyan megjelenítő programokra, melyekkel a PDF formátumban előállított dokumentumokat megtekinthetjük. Végül szükségünk lesz egy TEX rendszerre. Csak a két legelterjedtebb operációs rendszert (Windows, Linux) tekintjük át, a többiről tájékoztatást kapunk a TFX FAQ-ból [4].

Ahhoz, hogy értsük, mit miért telepítünk, vázlatosan összefoglaljuk, és a fenti sematikus ábrán szemléltetjük a ETFX működését. Először létre kell hozni egy egyszerű szöveges állományt. Leegyszerűsítve, *szöveges állományon* olyan fájlt értünk, amiben nincs más, csak azok a karakterek, amiket begépeltünk. Adjunk a fájlnak tex kiterjesztésű nevet, most legyen ez file.tex. Amit mi begépelünk, az valójában egy számítógépprogram. Ez a program azt is tartalmazza, hogy mi a végső dokumentum szövege, de azt is leírja, hogy pontosan hogy nézzen az ki. A ETPX fordítóprogramja (neve lualatex) érti ezt a programot, és elkészíti a tördelt pdf-dokumentumot. Ennek a fájlnak a neve megegyezik a forrásállományéval, csak a kiterjesztése tex helyett pdf lesz, esetünkben file.pdf. Ezt azután megtekinthetjük a képernyőn, és kinyomtathatjuk.

**A TEX telepítése •** TEX telepítésére Windows operációs rendszer alá a MiKTEX disztribúciót javasoljuk. A https://miktex.org/ honlapon minden információ megtalálható.

Linux esetében vagy a illető disztribúció saját TeX-csomagját lehet telepíteni, vagy pedig a texlive disztribúció linuxos változatát. Utóbbi általában frissebb, mivel az egyes linux disztribúciók szerzői is ebből dolgoznak. A https://www.tug.org/texlive/ honlapon minden információ megtalálható.

**Szövegszerkesztő** • Szükséges még egy megfelelő szövegszerkesztő telepítése. Egyszerű UTF-8 szöveges állományok szerkesztésére szolgáló program (szövegszerkesztő – *text editor*) minden operációs rendszerben rendelkezésre áll, de az ablakkezelő operációs rendszerek visszaszorították használatukat, pl. Windows alatt alaphelyzetben csak egyetlen, igen kis tudású, komolyabb munkára nem alkalmas program fut (Jegyzettömb – NotePad). A Microsoft Word / LibreOffice vagy hasonló dokumentumszerkesztő programok nem e célra valók, azonban kellő óvatossággal TeX-dokumentumok szerkesztésére is használhatóak, a dokumentumot mindig UTF-8 kódolású sima szövegként kell elmenteni.

Windows-felhasználónak a MiKTEX telepítését javasoljuk, ez tartalmaz szövegszerkesztőt is.

Linux-felhasználóknak az Emacs a kézenfekvő javaslat.

**Megjelenítő programok telepítése** • A pdf-fájlok megjelenítésére és nyomtatására Windows alatt az Acrobat Readert szokás használni, linux esetében az okular és az xpdf a legkedveltebbek.

### **2.2. Az első mű**

#### **2.2.1. Az első mű megírása**

Egy egyszerű EfrX-dokumentumot könnyen létre tudunk hozni. Némi túlzással az írógépelésnél csak annyival kell többet tennünk, hogy a begépelendő szöveg elé írunk néhány sort, és még egyet utána. Hogyan lehet például LATEX-hel azt a szöveget leírni, hogy "Nem is olyan bonyolult!". Baloldalt látjuk annak a szövegállománynak a tartalmát, amit be kell gépelnünk, és jobboldalt azt, amit majd kinyomtatás után kapunk. Tájékoztatásul megrajzoltuk az eredmény bal szélének sarkait, e jelek természetesen nem tartoznak a végeredményhez. Ismételten hangsúlyozzuk, hogy a kód előtti sorszámok csak a tájékozódást segítik, nem tartoznak a kódhoz, nem szabad őket begépelni.

01\documentclass{article} Nem is olyan bonyolult!

<sup>02</sup>\begin{document} <sup>03</sup> Nem is olyan bonyolult! <sup>04</sup>\end{document}

**A dokumentumosztály kiválasztása** • A szövegállomány a \documentclass paranccsal kezdődik. Utána kapcsos zárójelek közé azt kell beírnunk, hogy milyen dokumentumosztályba tartozik művünk. A ET<sub>F</sub>X öt *standard* dokumentumosztályt ismer.

- article: A kisebb dokumentumokat, feljegyzéseket, üzeneteket, a néhány oldalas cikkeket, tanulmányokat, a rövidebb írásokat mind ebbe az osztályba soroljuk. Az esetek nagy részében tehát a \documentclass{article} kezdő parancsot használjuk.
- book: A könyvek a book osztályba kerülnek. Ekkor a szövegállomány első sorába azt írjuk, hogy \documentclass{book}.
- report: Ez a beszámolók, hosszabb tanulmányok készítéséhez használatos dokumentumosztály.
- slides: Fóliaíráshoz való osztály.
- letter: Ezt használhatjuk levelek írásához.

Ezen az öt alaposztályon kívül még számtalan osztály, többek között a fentiek továbbfejlesztett változatai érhetőek el.

**A preambulum és a dokumentum teste** • Első művünk második sorában szerepel a \begin{document}, az utolsóban az \end{document} parancs. Dokumentumunk teljes szövege e két parancs közé kerül. Ezt a részt nevezzük a *dokumentum testé*nek.

A \documentclass és a \begin{document} sorok közötti részt, ahová olyan parancsok kerülnek, melyek az egész dokumentumra vonatkoznak, a dokumentum *preambulum*ának nevezzük. Egy LATEX-dokumentum forrásállománya tehát mindig a következő szerkezetű:

\documentclass{*a dokumentumosztály neve*}

```
preambulum
\begin{document}
 a dokumentum teste
\end{document}
```
**Csomagok** • A LATEX képességei úgynevezett *programcsomag*okkal, röviden csomagokkal (angolul *package*-ekkel) bővíthetők. Egy csomagot a preambulumba írandó \usepackage paranccsal töltünk be, melynek argumentumába írjuk a csomag nevét (pl. fontspec), azaz a forrásállományba mindössze egy sort kell beszúrni:

```
01\documentclass{article}
02\usepackage{fontspec}
03\begin{document}
04 Nem is olyan bonyolult!
05\end{document}
```
#### **2.2.2. Fordítás, megtekintés, nyomtatás**

Elkészítettük első művünket, és azt egy tex kiterjesztésű állományba mentettük. A példa kedvéért a neve legyen elsomu.tex.

Ezután következik a *fordítás*. Miktex esetében a bal felső menű lualatex pontját kell választani, linux esetében pedig akár parancssorból is kiadhatjuk a > lualatex elsomu utasítást.

A megtekintéshez és a nyomtatáshoz az elsomu.pdf fájl az Acrobat Reader illetve okular programmal nyitandó meg.

#### **2.2.3. Az első nehézségek**

Mivel a (LA)TEX dokumentumleíró programnyelv, a programban hibát is követhet el a program szerzője. Erről fordítás közben hibaüzenetet kapunk. A hibaüzenetek tanulmányozására tekintsük az alábbi rövid ETEX-állományt:

```
01\documentclass{article}
02\begin{document}
03
04Ezzel baj lesz: xxxxxxxxxxxxxxxxxxxxxxxxxxxxxxxxxxxx.
05
06\begin{yyy}
07 Ez mi?
08\end{yyy}
09
10Itt egy ismeretlen \parancs van.
11
12\end{document}
```
A hibaüzenet lehet csak egy figyelmeztetés, amely olyan hibát jelez, ami nem akadályozza

a TEX-et a továbbfordításban. Ilyen hibaüzenetet kapunk pl. ha a L'TEX nem tud megfelelő helyen eltörni egy sort, ezért a sor utolsó szava valamennyire kilóg a szedéstükörből. A fenti programot lefordítva a következő üzenetet kapjuk a képernyőre (több egyéb üzenet után):

```
Overfull \hbox (0.47346pt too wide) in paragraph at lines 4--5
[]\OT1/cmr/m/n/10 Ezzel baj lesz: xxxxxxxxxxxxxxxxxxxxxxxxxxxxxxxxxxxxxxxxxxxxx
xxxxx.
```
Ez azt jelenti, hogy a forrásszövegben a negyedik sortól az ötödikig tartó bekezdés egyik (jelen esetben az egyetlen) sora 0.47346 ponttal túltöltötte (*overfull*) a sort, azaz a sor ennyivel túlcsordult (*overflow*) a megengedett sorszélességen. A ET<sub>E</sub>X azonban itt nem áll meg, tovább fordít.

A LATEX a forráskód hatodik sorában olyan hibát talál, amivel nem tud mit kezdeni, a \begin parancs után olyan szó szerepel, amit nem ismer. Hamarosan megtanuljuk, hogy ide egy létező ETFX-környezet nevét kell írni, de az yyy nem az. A hiba súlyossága miatt a LTEX megáll, egy "! LaTeX Error:" szöveggel kezdődő üzenetet ad, majd az üzenet végén egy "?" jelenik meg:

```
! LaTeX Error: Environment yyy undefined.
See the LaTeX manual or LaTeX Companion for explanation.
Type H <return> for immediate help.
 ...
l.6 \begin{yyy}
?
```
A "?" kiírása után egy egybetűs parancsra vár, hogy mit tegyen. A következő lehetőségeink vannak:

Return folytassa a feldolgozást; S (*scroll*) írja ki a további hibaüzeneteket, de ne álljon meg; R (*run*) fusson tovább a fordítás; Q (*quietly*) hibaüzenetek képernyőre írása nélkül fusson tovább; I (*insert*) az "i" betű után írt szöveget illessze be a hiba helyére; E (*edit*) szerkessze a forrásállományt; 1 …9 a következő 1 vagy…vagy 9 tokent (l. a(z) **??**. oldalt) ugorja át; H (*help*) írjon ki egy rövid tájékoztatót a hiba mibenlétéről;

X (*exit*) álljon le és lépjen ki;

? az itt szereplő betűparancsokat sorolja fel.

A fenti állománnyal próbáljuk végig mindegyik lehetőséget! Olyan hibaüzenetet is kaphatunk, mely nem a LATEX, hanem az alatta futó TEX hibaüzenete. Ezek is !-jellel kezdődnek, de a LaTeX Error üzenet hiányzik. Ilyen üzenetet kapunk a fenti példa lefordítása végén is:

! Undefined control sequence. l.10 Itt egy ismeretlen \parancs

van.

Az üzenet azt jelenti, hogy a \parancs ismeretlen parancs. Itt jól látszik az is, hogy a (LA)TEX a hibaüzenetbe beírja azt a szöveget, ahol a hibát találta, és a hiba után megtöri ezt a sort.

Néha nehéz megfejteni a hibaüzenetet, különösképp akkor, ha az nem az általunk írt szövegben elkövetett szintaktikai hiba miatt történik.

### **2.3. A felhasználható karakterkészlet**

#### **2.3.1. Alapkészlet**

**A 10 speciális jel** • A forrásállomány begépelésekor alaphelyzetben csak az úgynevezett ASCII karaktereket használhatjuk (l. a szótárat a(z) **??**. oldalon). Ide tartoznak az angol ábécé kis- és nagybetűi, a számok, a szóköz, a sorvége jel, a tabulátor vagy röviden tab karakter, valamint az alábbi írásjelek és speciális karakterek:

. , : ; ! ? ' ` " @ - + = \* / ( ) [ ]

Ezek a jelek úgy fognak a kész dokumentumban megjelenni, ahogy begépeltük őket. Matematikai formulákban és bizonyos később részletezendő körülmények között<sup>1</sup> ugyanígy használható három további jel:

 $\langle \rangle$  >  $\langle$ 

?

Alapértelmezésben e három jel helyett a (LA)TEX a ;,  $\zeta$ , – karaktereket írja ki, ezért megjelenítésükre a \textless, \textgreater, \textbar parancsokat használjuk.

A fent felsorolt karaktereken kívül van még 10, a TEX számára speciális nyomtatható ASCII karakter:

 $\setminus$  { } % \$ & # \_ ^ ~

Mivel ezeknek (LA)TEX forrásállományokban speciális jelentésük van, megjelenítésük csak parancs segítségével történhet. E tíz jelből hét, úgynevezett *escape* (ejtsd: eszkép) paranccsal – azaz a \ eléírásával – jeleníthető meg. Először a jelet, utána a kiírató parancsát adjuk meg:

{ \{ } \} % \% \$ \\$ & \& # \# \_ \\_

A maradék három jel másként jeleníthető meg, mivel a \\, \^, \~ parancsoknak más jelentésük van. Több megoldást is adunk:

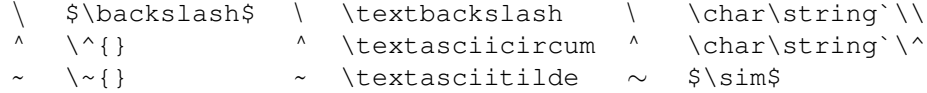

A \char\string`\< konstrukció közvetlenül azt a karaktert kéri a betűtípusból, melynek kódja < kódjával egyezik meg. A fenti táblázatban a \ és a ^ karakterre használtuk ezt a megoldást.

<sup>1</sup> Pl. a T1 kódolás használata esetén – lásd a(z) **??**. oldalon.

#### U Gyakorlat: *A (LA)TEX speciális karaktereinek megjelenítése*

Írjuk le LATEX-ben az alábbi szöveget: 10\$-t visszaadott, mert a W&C boltjaiban 50%-kal kevesebbet kellett fizetnie!

 $A \setminus \{, \}$ , %, \$ jelek különösen fontosak, mondhatjuk, hogy ezek a LTFX nyelvének alapjelei.

**A \ jel (rep jel): parancskezdő karakter** • A \ jelentését az eddigiek alapján is sejthetjük: a LATEX parancsai ezzel a jellel kezdődnek. A ferde törtvonalat *per*nek olvassuk, innen az ötlet, a fordított törtvonalat – pl. egy LATEX-parancs kiolvasásakor – *rep*nek mondjuk.

A LATEX-parancsoknak több típusa van. Az *alfabetikus parancsok* \ jelből és alfabetikus jelekből állnak. E parancsokban megkülönböztetjük a kis- és nagybetűket, tehát \ibolya és \Ibolya két különböző parancsnév. Az alfabetikus parancsok az első nem-alfabetikus jelig tartanak, pl. egy szám, egy kapcsos zárójel, vagy egy szóköz a parancsszó végét jelzi. A következő három példa mindegyikében \H a parancs: \H {o}, \H \ o, \H \ i. Nem lehetnek parancsszavak az alábbiak: \alma2korte, \alma korte, \alma\_korte, \alma2 (A  $\Box$  jel a begépelt szóközt jelöli).

A *kétjeles parancsok* két jelből, a \ jelből és egy nem-alfabetikus jelből állnak. Pl. a \' parancs egy vesszőt tesz az utána következő betűre ( $\vee$ o eredménye ó), míg pl. a  $\vee$  (ejtsd rep-rep) paranccsal kényszeríthetjük a ET<sub>E</sub>X-et arra, hogy valahol új sort kezdjen. A \H parancs alfabetikus, nem számít kétjelesnek. A kétjeles parancsok a második jellel véget érnek, utánuk bármilyen karakter következhet.

A parancsok némelyikéhez hozzá lehet írni egy \*-ot. Ezek a *csillagos parancsok*, melyek a csillag nélküli parancs működését kicsit módosítják. Például a  $\setminus \$ uj sort kezd, a \* $\setminus \$ ugyancsak, de nem engedi, hogy ott a ETEX új oldalt kezdjen. A \chapter új fejezetet kezd egy könyvben, a \chapter\* ugyancsak, de nem ad a fejezetnek sorszámot.

**A % jel: megjegyzések** • A % jellel *megjegyzések* iktathatók a forrásállományba. Mindaz, ami egy sorban a % jel és a sor vége között van, csak megjegyzés, beleértve még a sorvége jelet is. Így, ha egy szó végét szóköz kihagyása nélkül követi a % jel, akkor a szó összeolvad a következő sor első szavával. Erre normál szöveg beírásakor szinte soha sincs szükség, de programok írásakor igen. Az alábbi példában a "homo" szó után szóköz kihagyása nélkül következik a %, így az egybeíródik a következő sor első szavával. (Az egyszerűség kedvéért további példáink nagy részének forrásszövegéből kihagyjuk a \documentclass{article}, a \begin{document} és az \end{document} sorokat.)

01% Az ember tragédiája hetedik szín A homousiont hirdette. <sup>02</sup>A homo%i <sup>03</sup>usiont hirdette.

**A { és a } jel: blokkok létrehozása** • A *kapcsos zárójelek* olyan *blokkok*at hoznak létre a forrásállományon belül, melyeket a ETFX egyetlen egységként tud kezelni. Lássunk egy példát: a szövegbe tetszőleges szélességű és magasságú vonalat húzhatunk a \rule paranccsal. E parancsnak két argumentuma van, az első a vonal szélességét, a második a magasságát határozza meg. A \rule{5mm}{0.25mm} parancs egy 5 mm széles, 0,25 mm magas vonalat rajzol ki: .......... Megjegyezzük, hogy itt 0.25mm helyett 0,25mm is írható a forrásállományban, mivel itt a (LA)TFX számára egyértelmű a vessző jelentése.

A LATEX által egységként kezelt blokkokat más módon is kijelölhetjük. A parancsok egy részének például vannak ún. *opcionális*, elhagyható argumentumai, ezeket nem kapcsos, hanem szögletes zárójelek közé kell tenni. Például a \rule parancsban rögtön a parancsszó után megadható, hogy a megrajzolt vonal mennyivel kerüljön az alapvonal fölé. Például az előző vonalat 1 mm-rel megemeli a \rule[1mm]{5mm}{0,25mm} parancs: -

Blokkot jelöl ki az úgynevezett *környezet* is, mely kicsit leegyszerűsítve egy névvel ellátott blokknak tekinthető. A környezet elejét egy \begin{*név*}, végét egy \end{*név*} parancs jelöli ki a kapcsos zárójelek helyett. Ezekről a **??**. alszakaszban szólunk részletesebben.

A blokkok tartalmazhatják egymást, de egymásból nem lóghatnak ki. Ez azt jelenti, hogy blokkok így nem kapcsolódhatnak:

```
…{ …\begin{név} …} …\end{név} …
```
A karakterek és a parancsszavak a ETEX tovább már nem bontható blokkjai. Például a \H parancs<sup>2</sup> két vesszőt (*hosszú kettős* ékezetet) tesz az argumentumában szereplő betűre. Az "ő" betűt a  $\H_0$ ,  $\H_1$  $\o$ ,  $\H_1$ o},  $\H_2$  parancsok mindegyikével megkaphatjuk. A harmadik esetben a $\mathop{\backslash}\nolimits$  H és az $\mathop{\circ}$  betű közé ékelt szóközre szükség van, mert ez mutatja meg, meddig tart a parancs. Szóköz nélkül a ETEX azt hinné, hogy a parancs \Ho, amit nem találna parancsainak listáján, ezért hibaüzenetet adna. Ha kapcsos zárójelet használunk az argumentum körül, nincs szükség a szóközre a parancs és az argumentum között, de tehetünk is, mint azt  $a \ H\{o\}$  és a  $\H_1\{o\}$  alak mutatja.

A kétjeles parancsoknál nem kell a parancs után szóközt tenni, hisz a ETFX tudja, hol a parancs vége. Például a \' eredményül vesszőt (*hosszú* ékezetet) tesz az argumentumában szereplő betűre. A \'o, \'{o}, \'<sub>u</sub>o, \'<sub>u</sub>{o} parancsok eredménye egyaránt egy ó betű.

#### U Gyakorlat: *Blokk kijelölése*

A \textsuperscript parancs az argumentumába írt szöveget a felső kitevőbe teszi. Vizsgáljuk meg az alábbi parancsokat.

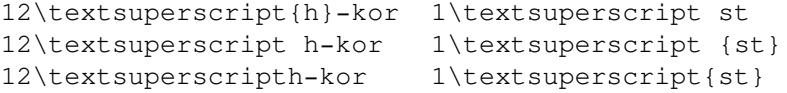

Ezek közül melyik eredményezi a 12 $^{\rm h}$ -kor és a 1 $^{\rm st}$  kifejezéseket, és melyik hibás?

**A \$ jel: matematikai képletek •** A \$ jel hatására a TFX ún. matematikai módba vált, ami azt jelenti, hogy a következő \$ jelig mindent képletnek tekint, az így megkapott képletet pedig egyetlen szóként kezeli. A matematikai képletek kezeléséről szól a **??**. fejezet, most csak annyit mutatunk meg, amennyi matematikai képletekből egy köznapi szöveg megírásához elég.

Matematikai módban a szóközt csak a parancsszó végének jelzésére használjuk, egyébként nem befolyásolja a képlet megjelenését.  $A +, -, / 6s =$  jeleket értelemszerűen használjuk. Szorzójelként használható a \cdot és a \times parancs: \$a\cdot b\$ eredménye  $a \cdot b$ ,  $a \cdot b$  imes b\$ eredménye pedig  $a \times b$ . Törtet a kétargumentumos \frac paranccsal jeleníthetünk meg, ennek első argumentuma a számláló, a második a nevező, például az  $\frac{1}{1+x}$   $\frac{1}{x}$  parancs ezt adja:  $\frac{1}{1+x}$ . Kitevő a "^", alsó index az "\_" karakterrel

<sup>2</sup> H, mint Hungarian umlaut (rövidebb nevén hungarumlaut).

képezhető, például \$a^2\$ képe  $a^2$ , \$f\_1\$ képe  $f_1$ . Ezzel két további speciális karakter jelentését is megismertük. Gyökvonásra az ∖sqrt parancs használható: \$\sqrt {2}\$ képe<br>∫  $\sqrt{2}$ .

## **Irodalom**

- [1]Gyöngyi Bujdosó és Attila Fazekas. *TEX kezdőlépések*. Budapest: Tertia Kiadó, 1997, 237. old.
- [2]Michael Doob. *TEX könnyedén (A gentle introduction to TEX)*. Szeged: Polygon, 1995.
- [3]Tibor Fadgyas és Dezső Miklós. *MATEX*. Budapest: Akadémiai Kiadó, 1988.
- [4]Robin Fairbairns. The UK T<sub>F</sub>X FAQ. 2004. url: http://www.tex.ac.uk/.
- [5]Michael Goossens, Sebastian Rahtz és Frank Mittelbach. *The ETEX Grapics Companion*. *Illustrating documents with TEX and PostScript*. Reading/Ma. etc.: Addison-Wesley, 1997.
- [6]Michel Goossens, Frank Mittelbach és Alexander Samarin. *The LATEX Companion*. Reading/Ma. etc.: Addison-Wesley, 1994.
- [7]Donald E. Knuth. *A számítógépprogramozás művészete*. 1–3. köt. Műszaki Könyvkiadó, 1987–1988.
- [8]Donald E. Knuth. *Seminumerical Algorithms*. 2. kiad. 2. köt. The Art of Computer Programming. (Ez már TEX-hel készült). Reading, Massachusetts: Addison-Wesley, 1981. okt.
- [9]Donald E. Knuth. *The TEXbook*. Reading/Ma. etc.: Addison-Wesley, 1984.
- [10]Donald E. Knuth. *The* METAFONT*book*. Reading/Ma. etc.: Addison-Wesley, 1984.
- [11]Leslie Lamport. *LATEX. A Document Preparation System*. 2. kiad. Reading/Ma. etc.: Addison-Wesley, 1994.
- [12]Frank Mittelbach és tsai. *The LATEX Companion*. 2. kiad. Tools and Techniques for Computer Typesetting. Reading/Ma. etc.: Addison-Wesley, 2004. ISBN: 0-201-36299-6. URL: http://www.latex-project.org/.
- [13]Michael Spivak. *The Joy of TEX*. 2. kiad. AMS, 1990.
- [14]Ferenc Wettl, Gyula Mayer és Csaba Sudár. *LATEX kezdőknek és haladóknak*. Budapest: Panem, 1998, XVII+409. old.
- [15]Ferenc Wettl, Gyula Mayer és Péter Szabó. *LATEX kézikönyv*. Budapest: Panem, 2004, XV+768. old.